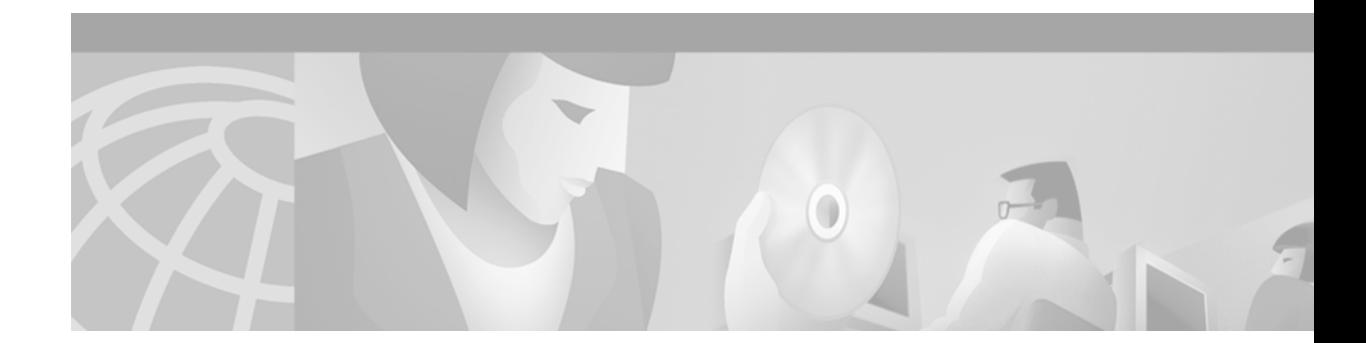

# **Optimizing GPRS Performance**

This chapter describes how to optimize performance on the GGSN.

For a complete description of the GPRS commands in this chapter, refer to the *Cisco IOS Mobile Wireless Command Reference*. To locate documentation of other commands that appear in this chapter, use the command reference master index or search online.

This chapter includes the following sections:

- **•** [Configuring Switching Paths on the GGSN, page 135](#page-0-0)
- **•** [Minimizing Static Routes on the GGSN Using Route Aggregation, page 142](#page-7-0)
- **•** [Configuration Examples, page 149](#page-14-0)

# <span id="page-0-0"></span>**Configuring Switching Paths on the GGSN**

As of Release 3.0, the GGSN implements the enhanced performance support of Cisco Express Forwarding (CEF) switching on the Gn and Gi interfaces on the GGSN. Prior to GGSN Release 3.0, only fast switching was supported.

This section provides an overview of the available switching paths on the GGSN and describes how to configure CEF switching. It includes the following topics:

- **•** [Overview of Switching Paths, page 135](#page-0-1)
- **•** [CEF Switching Configuration Task List, page 136](#page-1-0)
- **•** [Verifying the CEF Switching Configuration, page 138](#page-3-0)
- **•** [Monitoring and Maintaining CEF Switching, page 140](#page-5-0)
- **•** [CEF Switching Configuration Example, page 149](#page-14-1)

## <span id="page-0-1"></span>**Overview of Switching Paths**

Cisco Systems routers provide a variety of switching algorithms, or paths, to optimize IP packet processing. Switching paths minimize the amount of time it takes for the router to forward a packet from its incoming interface to an outgoing interface. Some of the switching paths supported are dependent upon the type of router platform in use.

The following are some of the types of switching paths that are available on the router platforms for the GGSN, in order of performance benefit:

- **•** Process switching
- **•** Fast switching
- **•** CEF switching

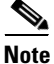

**Note** GGSN Release 3.0 only supports CEF switching.

#### **Process Switching**

When packets are process switched, frames received by the router are copied into a system buffer. The router looks up the destination Layer 3 network address in its routing table and initializes the route-cache table. Packets are placed in a processing queue according to their Layer 3 protocol, and remain in the queue until the scheduler gives the CPU to the corresponding process. The waiting time depends on the number of processes waiting to run and the number of packets waiting to be processed. The routing decision is made based on the routing table and the Address Resolution Protocol (ARP) cache. When the routing decision is made, the packet is forwarded to the corresponding outgoing interface.

#### **Fast Switching**

When packets are fast switched, frames received by the router are immediately processed. The processor looks up the destination Layer 3 network address in the route-cache table on the router. If the destination is found in the cache table, the router rewrites the header and forwards the packet to the appropriate outgoing interface. If the destination address is not found, the packet is process switched and a route-cache entry is added for the new destination.

#### **CEF Switching**

CEF switching uses a forwarding information base (FIB) table and an adjacency table to accomplish packet switching. The adjacency table is indexed by Layer 3 network addresses and contains the corresponding Layer 2 information to forward a packet.

CEF switching eliminates the use of the route-cache table, and the overhead that is required in aging out its table entries and repopulating the table. The FIB table mirrors the entire contents of the IP routing table, which eliminates the need for a route-cache table.

For more information about switching paths, refer to the *Cisco IOS Switching Services Configuration Guide*, Release 12.2.

### <span id="page-1-0"></span>**CEF Switching Configuration Task List**

CEF switching is the preferred switching path, and it is required to support virtual routing and forwarding (VRF) on the GGSN. To achieve the maximum performance benefits of CEF switching on the GGSN, you should configure all of the following entities for CEF switching:

- **•** Virtual template interface of the GGSN
- **•** Physical interfaces that support GTP on the SGSN (the Gn interface)
- **•** Physical interfaces over which MSs will access the PDNs (the Gi interface)

To configure CEF switching for GPRS, perform the following tasks:

- **•** [Enabling CEF Switching Globally, page 137](#page-2-0) (Required)
- **•** [Enabling CEF Switching on a Physical Interface, page 137](#page-2-1) (Optional)

### <span id="page-2-0"></span>**Enabling CEF Switching Globally**

When you enable CEF switching globally on the GGSN, all interfaces on the GGSN are automatically enabled for CEF switching.

To enable CEF switching on the GGSN, use the following commands beginning in global configuration mode:

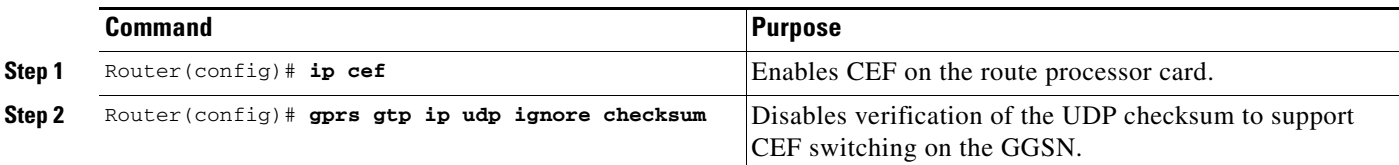

**Caution** If you do not configure the **gprs gtp ip udp ignore checksum** command, G-PDUs (GTP PDUs) with a non-zero User Datagram Protocol (UDP) checksum will be process switched.

**Caution** CEF switching requires that the **no virtual-template** command be configured globally on the GGSN. If this command has not been configured on the GGSN, do so and reload the router.

### <span id="page-2-1"></span>**Enabling CEF Switching on a Physical Interface**

After you have enabled CEF switching globally on the GGSN, CEF switching is automatically enabled on all of the physical interfaces.

If the **no ip route-cache cef** command is configured on the Gn or Gi interfaces of the GGSN, then you should enable CEF switching on those interfaces.

**Note** When CEF switching is enabled on the physical interface (either by configuration, or automatically, through the use if the **ip cef** global configuration command), the **ip route-cache cef** command does not appear in the output of the **show running-config**  command. However, the **no ip route-cache cef** command does appear if it is configured.

Ι

To enable CEF switching on the physical interface between the GGSN and SGSN (over the Gn interface), and between the GGSN and PDNs (over the Gi interface), use the following commands beginning in global configuration mode:

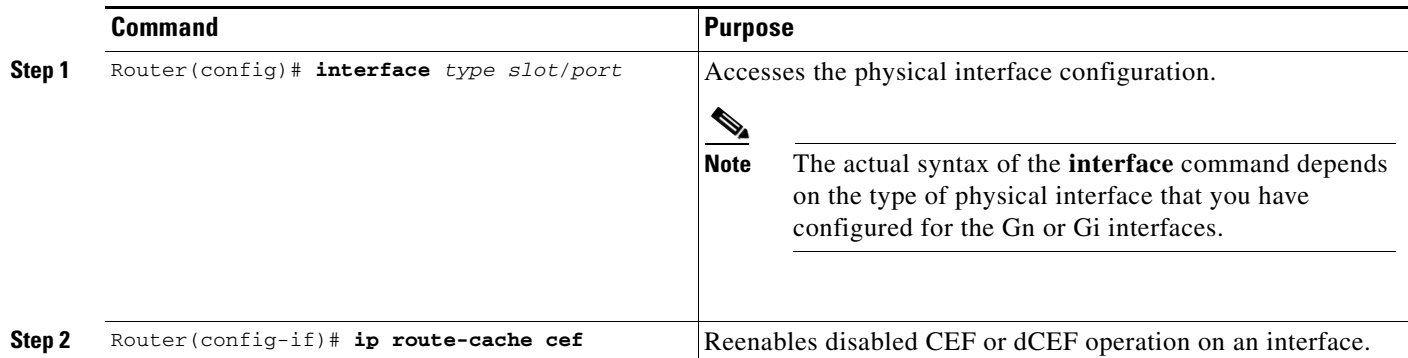

## <span id="page-3-0"></span>**Verifying the CEF Switching Configuration**

To verify that CEF switching is enabled for the GGSN on the virtual-template interface and the physical interfaces, use the **show running-config** and the **show cef interface** commands.

**Step 1** Use the **show running-config** command and verify that the **ip cef** and **gprs gtp ip udp ignore checksum** commands are configured. The following example provides portions of output from a **show running-config** command showing the related commands in bold:

```
Router# show running-config
Building configuration...
Current configuration :3815 bytes
!
version 12.2
...
service gprs ggsn
...
ip cef
ip address-pool dhcp-proxy-client
!
interface Ethernet1/0
 description - Ga interface to Charging Gateway
 ip address 10.67.67.1 255.255.255.0
 no ip mroute-cache
!
interface FastEthernet2/0
 description - Gn Interface to SGSN
 ip address 10.12.12.1 255.255.255.0
 no ip mroute-cache
 duplex half
!
```
!

```
interface FastEthernet4/0
 description - Gi Interface to PDN
 ip address 10.78.78.1 255.255.255.0
 no ip mroute-cache
 duplex full
!
interface Virtual-Template1
 ip address 10.112.112.1 255.255.255.0
 encapsulation gtp
gprs access-point-list gprs
...
gprs maximum-pdp-context-allowed 45000
gprs qos map canonical-qos
gprs default ip-address-pool dhcp-proxy-client
gprs default charging-gateway 10.65.65.2
gprs gtp ip udp ignore checksum
```
**Step 2** Use the **show cef interface** command to verify that CEF switching is enabled on the virtual template interface, as shown in bold in the following example:

```
Router# show cef interface virtual-access 1
Virtual-Access1 is up (if_number 17)
  Corresponding hwidb fast_if_number 17
  Corresponding hwidb firstsw->if_number 17
  Internet address is 112.112.112.1/24
  ICMP redirects are always sent
  Per packet load-sharing is disabled
  IP unicast RPF check is disabled
  Inbound access list is not set
  Outbound access list is not set
  IP policy routing is disabled
  Interface is marked as point to point interface
  Hardware idb is Virtual-Access1
  Fast switching type 22, interface type 21
  IP CEF switching enabled
  IP Feature Fast switching turbo vector
  IP Feature CEF switching turbo vector
   Input fast flags 0x20000, Output fast flags 0x20000
  ifindex 13(13)
  Slot -1 Slot unit 1 VC -1
  Transmit limit accumulator 0x0 (0x0)
   IP MTU 1500
```
**Step 3** Use the **show cef interface** command for each of the Gn and Gi interfaces to verify that CEF switching is enabled on those interfaces, as shown in bold in the following example. The following example shows sample output for the Gn interface:

```
Router# show cef interface fa2/0 
FastEthernet2/0 is up (if_number 12)
  Corresponding hwidb fast_if_number 12
  Corresponding hwidb firstsw->if_number 12
  Internet address is 12.12.12.1/24
   ICMP redirects are always sent
   Per packet load-sharing is disabled
   IP unicast RPF check is disabled
  Inbound access list is not set
  Outbound access list is not set
  IP policy routing is disabled
  Hardware idb is FastEthernet2/0
  Fast switching type 1, interface type 18
  IP CEF switching enabled
   IP Feature Fast switching turbo vector
   IP Feature CEF switching turbo vector
   Input fast flags 0x0, Output fast flags 0x0
   ifindex 10(10)
   Slot 2 Slot unit 0 VC -1
   Transmit limit accumulator 0x0 (0x0)
   IP MTU 1500
```
## <span id="page-5-0"></span>**Monitoring and Maintaining CEF Switching**

This section describes the commands used to display CEF switching status on the GGSN and to display CEF packet processing for PDP contexts.

It includes the following topics:

- **•** [Show Command Summary, page 141](#page-6-0)
- **•** [Displaying CEF Switching Information for a PDP Context, page 141](#page-6-1)

### <span id="page-6-0"></span>**Show Command Summary**

This section provides a summary list of the **show** commands that you can use to monitor CEF switching on the GGSN.

The following privileged EXEC commands are used to monitor and maintain CEF switching on the GGSN:

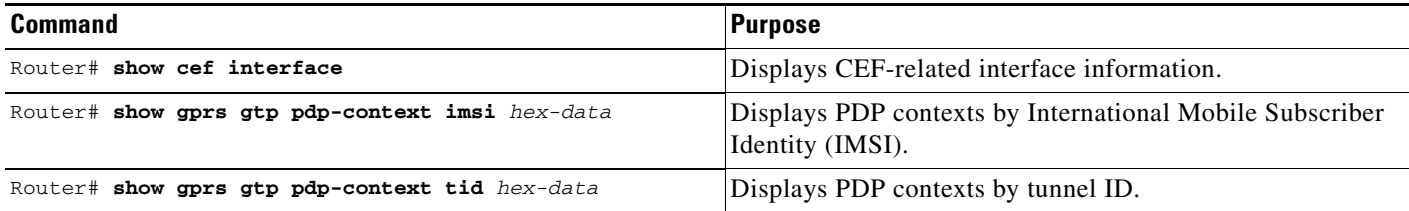

### <span id="page-6-1"></span>**Displaying CEF Switching Information for a PDP Context**

To display CEF packet processing statistics for a particular PDP context, you can use the **show gprs gtp pdp-context** command using the **tid** or **imsi** keywords. The following example shows sample output for the **show gprs gtp pdp-context tid** command for a PDP context. The output fields displaying CEF packet information are shown in bold:

```
Router #show gprs gtp pdp-context tid 2424111111111120
TID MS Addr Source SGSN Addr APN
2424111111111120 10.24.24.28 Static 10.10.10.2 www.pdn1.com
   current time :Mar 18 2002 11:24:36
    user_name (IMSI):1111111111111111 MS address:10.1.1.1
    MS International PSTN/ISDN Number (MSISDN):ABC
    sgsn_addr_signal:10.8.8.1 ggsn_addr_signal:10.8.0.1
   signal_sequence: 0 seq_tpdu_up: 0
    seq_tpdu_down: 0
   upstream_signal_flow: 1 upstream_data_flow: 2<br>downstream_signal_flow:14 downstream_data_flow:12
   downstream_signal_flow:14
    RAupdate_flow: 0
    pdp_create_time: Mar 18 2002 09:58:39
    last_access_time: Mar 18 2002 09:58:39
   mnrgflag: 0 tos mask map:00
    gtp pdp idle time:72
    gprs qos_req:091101 canonical Qos class(req.):01
    gprs qos_neg:25131F canonical Qos class(neg.):01
    effective bandwidth:0.0
    rcv_byte_count: 0 rcv_pkt_count: 0
   send_byte_count: 0 send_pkt_count: 0
    cef_up_pkt: 10026 cef_up_byte: 1824732
    cef_down_pkt: 5380 cef_down_byte: 4207160
   charging_id: 29160231
    pdp reference count:2
    primary dns: 2.2.2.2
   secondary dns: 4.4.4.4
   primary nbns: 3.3.3.3<br>secondary nbns: 5.5.5.5
   secondary nbns:
    ntwk_init_pdp: 0
    ** Network Init Information **
   MNRG Flag: 0 PDU Discard Flag: 0
   SGSN Addr: 172.16.44.1 NIP State: NIP_STATE_WAIT_PDP_ACTIVATION
    Buf.Bytes: 500
```
**Cisco IOS Mobile Wireless Configuration Guide**

# <span id="page-7-0"></span>**Minimizing Static Routes on the GGSN Using Route Aggregation**

As of Release 3.0, the GGSN supports route aggregation to minimize the resource and performance impact of static routes for each PDP context request on the GGSN.

This section provides an overview of route aggregation and how to configure it on the GGSN. It includes the following topics:

- **•** [Overview of Route Aggregation on the GGSN, page 142](#page-7-1)
- **•** [Route Aggregation Configuration Task List, page 143](#page-8-0)
- **•** [Verifying Aggregate Routes on the GGSN, page 147](#page-12-0)
- **•** [Route Aggregation Configuration Example, page 151](#page-16-0)

## <span id="page-7-1"></span>**Overview of Route Aggregation on the GGSN**

The GGSN uses a static host route to forward user data packets received from the Gi interface, using the virtual template interface of the GTP tunnel, to the Gn interface.

Without route aggregation, the GGSN creates a static host route for each MS PDP request. For example, for 90,000 PDP contexts supported, the GGSN creates 90,000 static host routes in its IP routing table. These routing table entries are in addition to entries in the forwarding information base (FIB) table or fast switching cache. As the number of PDP contexts supported by the GGSN increases, the forwarding performance can be degraded and memory usage is increased.

To minimize the allocation of static routes in the IP routing table on the GGSN, you can specify that the GGSN creates a single network route for PDP contexts coming from a particular IP network.

If you use DHCP and route aggregation on the GGSN, you can control the IP address ranges assigned to PDP context requests from an MS to a particular PDN, and then you also can control how the GGSN aggregates those routes.

Use care when assigning IP addresses to an MS before you configure the aggregation ranges on the GGSN. A basic guideline is to aggregate as many addresses as possible, but to minimize your use of aggregation with respect to the total amount of IP address space being used by the access point.

As with other access point configuration options on the GGSN, you can configure route aggregation globally for all access points, or for a particular access point. At an access point, you can specify one or more **aggregate** commands. Or, you can configure the GGSN to establish automatic route aggregation for IP address masks returned by a DHCP or RADIUS server through a particular access point.

The way that the GGSN implements aggregate and static routes depends upon whether the IP address of the MS is statically or dynamically derived, and also upon the type of global and access point configuration that is being supported on the GGSN.

The following scenarios describe how the GGSN manages routes for MSs through an access point, for the possible route aggregation configurations and addressing methods:

- **•** No aggregation is configured on the GGSN, at the APN or globally—The GGSN inserts the 32-bit host route of the MS into its routing table as a static route.
- **•** A default aggregate route is configured globally, but no aggregation is configured at the APN:
	- **–** If a statically or dynamically derived address for an MS matches the default aggregate route range, the GGSN inserts an aggregate route into its routing table.
	- **–** If the MS address does not match the default aggregate route, the GGSN inserts the 32-bit host route as a static route into the routing table.
- **•** A default aggregate route is configured globally, and automatic route aggregation is configured at the APN:
	- **–** If a statically derived address for an MS matches the default aggregate route range, the GGSN inserts an aggregate route into its routing table.
	- **–** If a statically derived address for an MS does not match the default aggregate route, the GGSN inserts the 32-bit host route as a static route into its routing table.
	- **–** If a dynamically derived address for an MS is received, the GGSN aggregates the route based on the address and mask returned by the DHCP or RADIUS server.
- **•** A default aggregate route is configured globally, and an aggregate route is also configured at the APN:
	- **–** If a statically or dynamically derived address for an MS matches the aggregate range at the APN through which it was processed, or otherwise matches the default aggregate range, the GGSN inserts an aggregate route into its routing table.
	- **–** If a statically or dynamically derived address for an MS does not match either the aggregate range at the APN, or the global default aggregate range, the GGSN inserts the 32-bit host route as a static route into its routing table.

## <span id="page-8-0"></span>**Route Aggregation Configuration Task List**

This section describes how to configure route aggregation on the GGSN. You can configure route aggregation globally on the GGSN for all access points, and you can configure individual aggregate routes or automatic route aggregation at a particular access point.

To configure route aggregation on the GGSN, perform the following tasks:

- **•** [Configuring Route Aggregation Globally on the GGSN, page 144](#page-9-0) (Optional)
- **•** [Configuring Route Aggregation at an Access Point, page 144](#page-9-1) (Optional)
- **•** [Configuring Automatic Route Aggregation at an Access Point, page 145](#page-10-0) (Optional)

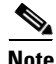

**Note** The **aggregate** and **gprs default aggregate** commands affect routing on the GGSN. Use care when planning and configuring IP address aggregation.

### <span id="page-9-0"></span>**Configuring Route Aggregation Globally on the GGSN**

You can configure aggregate routes globally to reduce the number of static routes implemented for PDP requests at all access points on the GGSN. The GGSN allows you to specify an IP network prefix to combine the routes of PDP requests from the same network as a single route on the GGSN.

If you use the **gprs default aggregate** command to globally define an aggregate IP network address range for all access points on the GGSN, you also can use the **aggregate** command to override this default address range at a particular access point.

Automatic route aggregation can be configured at the access-point configuration level only on the GGSN. The **gprs default aggregate** global configuration command does not support the auto option; therefore, you cannot configure automatic route aggregation globally on the GGSN. For more information about configuring automatic route aggregation, see the ["Configuring Automatic Route](#page-10-0)  [Aggregation at an Access Point" section on page 145](#page-10-0).

To specify that the GGSN configures an aggregate route in its IP routing table for any PDP context request from MSs on the specified network for any GGSN access point, use the following global configuration command:

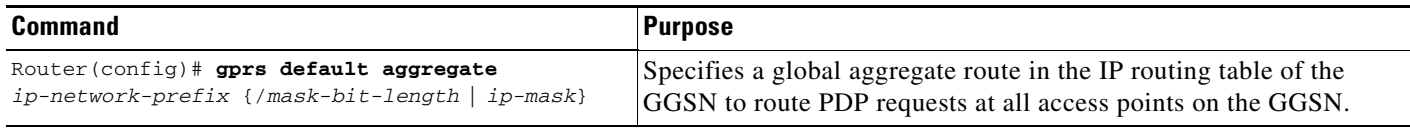

### <span id="page-9-1"></span>**Configuring Route Aggregation at an Access Point**

You can configure aggregate routes to reduce the number of static routes implemented by the GGSN for PDP contexts at a particular access point. The GGSN allows you to specify an IP network prefix to combine the routes of PDP contexts from the same network as a single route on the GGSN.

You can specify multiple aggregate commands at each access point to support multiple network aggregates. However, if you use the **aggregate auto** command at the APN, you cannot specify any other aggregate route ranges at the APN. In this case, if you also need to handle other static route cases at the APN, then you need to use the **gprs default aggregate** global configuration command. For more information about configuring route aggregation globally, see the ["Configuring Route Aggregation](#page-9-0)  [Globally on the GGSN" section on page 144](#page-9-0).

To configure aggregate routes for a particular access point, or to override the default aggregate route specified by the **gprs default aggregate** global configuration command, use the following commands beginning in global configuration mode:

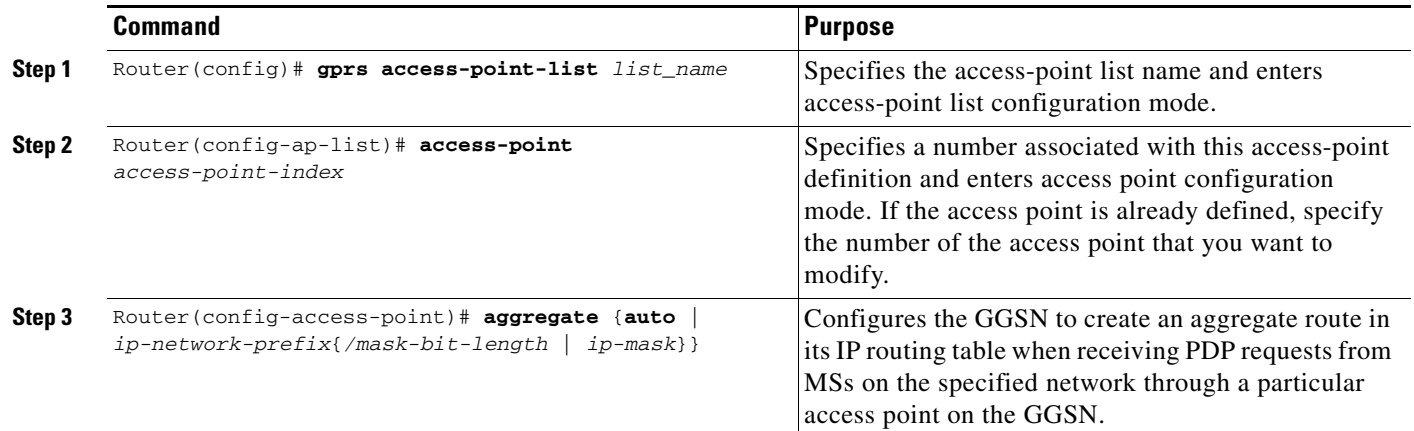

### <span id="page-10-0"></span>**Configuring Automatic Route Aggregation at an Access Point**

If you want the GGSN to automatically aggregate routes from a DHCP or RADIUS server for a particular access point, you can use the **aggregate auto** command at the access point. Automatic route aggregation is typically used when you are using a DHCP server at the access point.

Automatic route aggregation is not available through a global configuration for all access points on the GGSN. Therefore, to use automatic route aggregation, you must configure it at each access point where it applies.

In addition, if you use the **aggregate auto** command at the APN, you cannot specify any other aggregate route ranges at the APN. If you need to handle other static route cases at the APN, then you will have to use the **gprs default aggregate** global configuration command. For more information about configuring route aggregation globally, see the ["Configuring Route Aggregation Globally on the GGSN" section on](#page-9-0)  [page 144.](#page-9-0)

To configure automatic route aggregation at an access point using DHCP services, perform the following tasks:

- **•** [Configuring the Access Point for Automatic Route Aggregation Using a DHCP Server, page 146](#page-11-0)
- **•** [Configuring a Loopback Interface for the DHCP Gateway Address, page 147](#page-12-1)

ן

#### <span id="page-11-0"></span>**Configuring the Access Point for Automatic Route Aggregation Using a DHCP Server**

To configure the GGSN to automatically aggregate routes for IP address masks that are returned by a DHCP server, use the following commands beginning in global configuration mode:

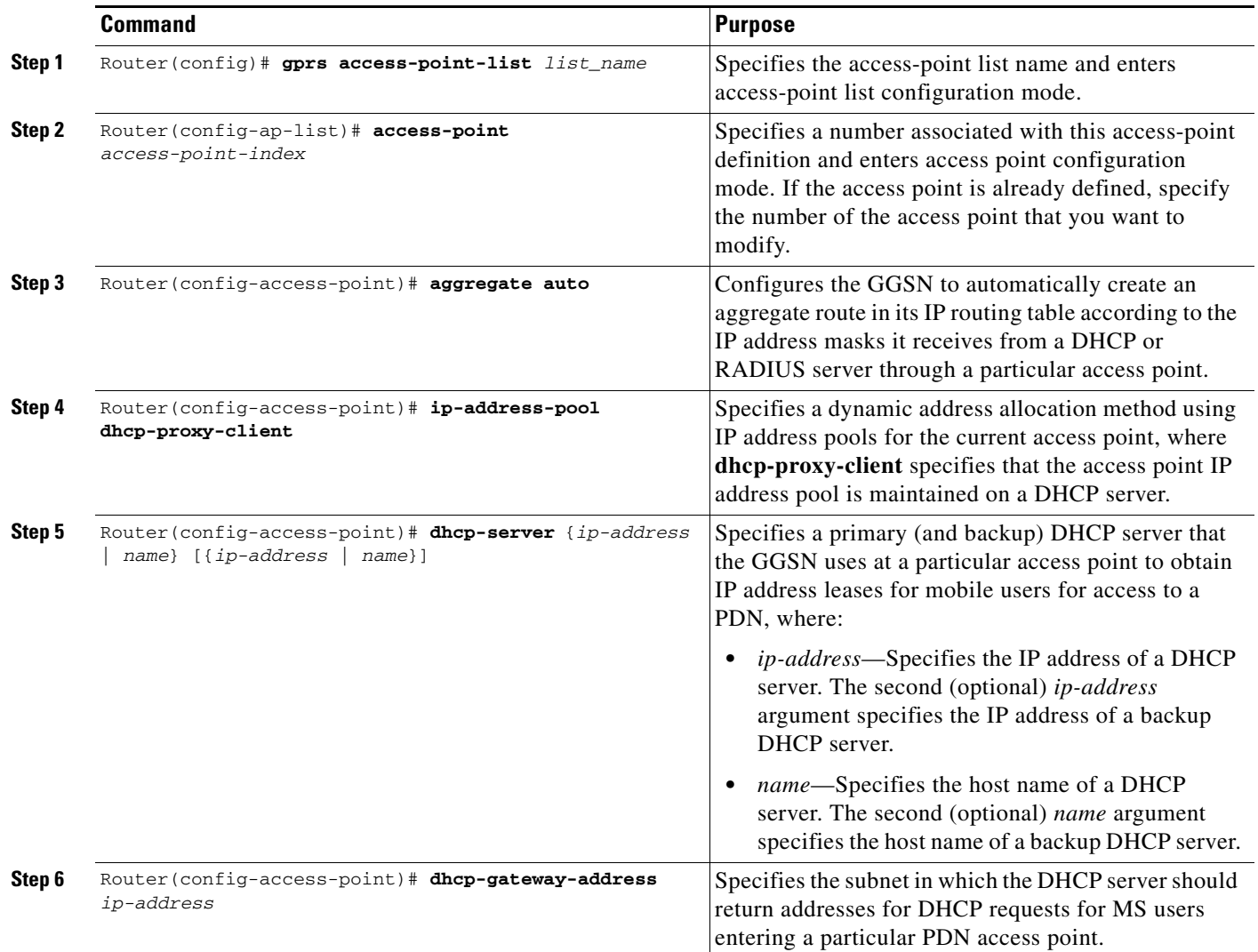

#### <span id="page-12-1"></span>**Configuring a Loopback Interface for the DHCP Gateway Address**

When you configure DHCP services at an APN and you specify a DHCP gateway address, you need to configure a loopback interface on the GGSN that corresponds to the IP address of the DHCP gateway. To configure a loopback interface, use the following commands beginning in global configuration mode:

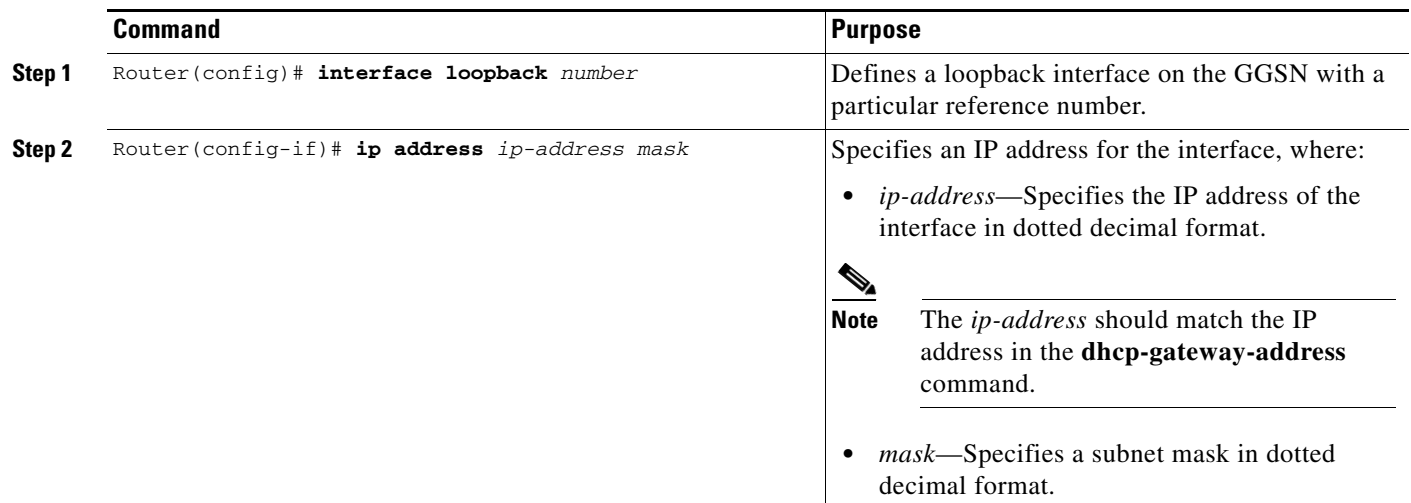

## <span id="page-12-0"></span>**Verifying Aggregate Routes on the GGSN**

To verify the route aggregation configuration on the GGSN, use the **show running-config**, **show gprs gtp pdp-context all**, and **show ip route** commands.

**Step 1** Use the **show running-config** command and verify that the **gprs default aggregate** global configuration or the **aggregate** access point configuration commands are configured.

The following example provides portions of output from a **show running-config** command showing areas of the configuration that are related to the aggregate route configuration in bold. Note that two **aggregate** commands are configured at access point 8, and a global **gprs default aggregate** route is also configured.

```
Router# show running-config
Building configuration...
Current configuration :3815 bytes
!
version 12.2
...
service gprs ggsn
...
ip cef
ip address-pool dhcp-proxy-client
!
interface Loopback0
ip address 10.88.0.1 255.255.255.255
!
```
. . .

```
!
interface Virtual-Template1
 ip address 10.112.112.1 255.255.255.0
 encapsulation gtp
gprs access-point-list gprs
!
. . .
!
gprs access-point-list gprs
 access-point 8
    access-point-name pdn.aaaa.com
    ip-address-pool dhcp-proxy-client
   aggregate 10.88.0.0 255.255.255.0
    aggregate 10.80.0.0 255.255.255.0
    dhcp-server 172.16.43.35
    dhcp-gateway-address 10.88.0.1
    exit
...
gprs maximum-pdp-context-allowed 45000
gprs qos map canonical-qos
gprs default ip-address-pool dhcp-proxy-client
gprs default charging-gateway 10.65.65.2
gprs default aggregate 192.168.100.0 /16
gprs gtp ip udp ignore checksum
```
**Step 2** Use the **show gprs gtp pdp-context all** command to verify the PDP context requests that are active on the GGSN.

In the following output for the **show gprs gtp pdp-context all** command, 5 PDP context requests are active on the GGSN for pdn.aaaa.com from the 10.88.0.0 /24 network:

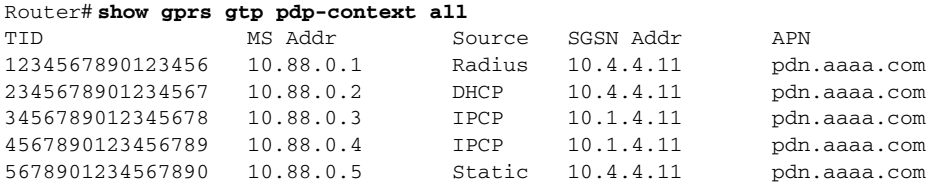

**Step 3** Use the **show ip route** command to verify that the corresponding aggregate route appears in the routing table.

Remember that a route only appears if the GGSN has received a PDP context from an MS on the network specified by the **gprs default aggregate** command (for any access point), or specified by the aggregate commands for a particular access point.

In our example, the following output for the **show ip route** command shows a single static route in the IP routing table for the GGSN, which routes the traffic for the 10.88.0.0/24 subnet through the virtual template (or Virtual-Access1) interface:

```
Router# show ip route
Codes: C - connected, S - static, I - IGRP, R - RIP, M - mobile, B - BGP
        D - EIGRP, EX - EIGRP external, O - OSPF, IA - OSPF inter area
        N1 - OSPF NSSA external type 1, N2 - OSPF NSSA external type 2
        E1 - OSPF external type 1, E2 - OSPF external type 2, E - EGP
        i - IS-IS, L1 - IS-IS level-1, L2 - IS-IS level-2, ia - IS-IS inter
area
        * - candidate default, U - per-user static route, o - ODR
        P - periodic downloaded static route
```
Gateway of last resort is not set

**The Second** 

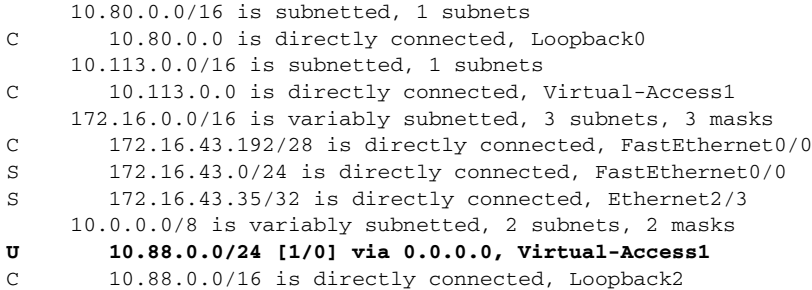

# <span id="page-14-0"></span>**Configuration Examples**

This section includes the following configuration examples for optimizing performance on the GGSN:

- **•** [CEF Switching Configuration Example, page 149](#page-14-1)
- **•** [Route Aggregation Configuration Example, page 151](#page-16-0)

## <span id="page-14-1"></span>**CEF Switching Configuration Example**

The following example enables CEF switching globally on the GGSN, which enables CEF for all interfaces on the GGSN. However, notice that CEF switching has been disabled at the tunnel0 interface. To support CEF switching, UDP checksum verification is disabled at the bottom of the configuration.

```
Current configuration : 4660 bytes
!
version 12.2
!
! Enable the router for GGSN services
!
service gprs ggsn
!
hostname myGGSN
!
ip dhcp pool 1
   network 10.60.0.0 255.255.255.240
    lease infinite
! 
! Configure CEF switching globally
!
ip cef 
! 
interface Loopback0
 ip address 10.60.0.1 255.255.255.255
! 
interface Tunnel0
 ip address 10.9.9.2 255.255.255.0
!
! Disable CEF switching on this
! interface only
!
 no ip route-cache cef
 tunnel source 10.25.25.1
 tunnel destination 10.25.25.2
! 
interface Tunnel1
```

```
 ip address 10.11.11.2 255.255.255.0
 no ip mroute-cache
 tunnel source 10.26.26.1
 tunnel destination 10.26.26.2
! 
interface FastEthernet0/0
 description Connect to Control subnet
  ip address 172.18.43.178 255.255.255.240
 no ip mroute-cache
 duplex full
! 
interface FastEthernet1/0
 description - to PDN-2 over IPSec/GRE tunnel
 ip address 10.25.25.1 255.255.255.0
 no ip mroute-cache
 duplex full
! 
interface Ethernet2/0
 description Connect to Server GW
  ip address 10.59.59.1 255.255.0.0
 duplex half
! 
interface Ethernet2/1
 no ip address
 no ip mroute-cache
 shutdown 
 duplex half
! 
interface Ethernet2/3
 description - to CG - Ga
ip address 10.65.65.3 255.255.255.0
 duplex half
! 
interface FastEthernet3/0
 description - to SGSN-1 Gn
 ip address 10.15.15.1 255.255.0.0
 no ip mroute-cache
 duplex full
! 
interface FastEthernet5/0
 description - to PDN-3 over IPSec/GRE tunnel
 ip address 10.26.26.1 255.255.255.0
 no ip mroute-cache
 duplex full
! 
interface Virtual-Template1
  ip address 172.31.115.2 255.255.255.0
encapsulation gtp
gprs access-point-list gprs
! 
ip default-gateway 172.18.43.177
ip classless
ip route 10.5.5.0 255.255.255.0 Tunnel0
ip route 10.30.30.0 255.255.255.0 10.25.25.2
ip route 192.168.0.0 255.255.0.0 172.18.43.177
ip route 172.0.0.0 255.0.0.0 172.18.43.177
ip route 172.18.43.35 255.255.255.255 10.59.59.3
ip route 192.168.220.1 255.255.255.255 FastEthernet3/0
no ip http server
! 
! Configure the GGSN access point list
!
gprs access-point-list gprs
   access-point 1
```

```
 dhcp-server 10.60.0.1
   dhcp-gateway-address 10.60.0.1 
   exit 
   ! 
   access-point 2
   access-point-name hprs.cisco.com
   access-mode non-transparent
   ip-address-pool radius-client
   aaa-group authentication foo
  exit 
    ! 
! GGSN global configuration parameters
!
gprs maximum-pdp-context-allowed 45000
gprs qos map canonical-qos
gprs default ip-address-pool dhcp-proxy-client
gprs default charging-gateway 10.65.65.2
!
! Disable verification of the UDP checksum
! 
gprs gtp ip udp ignore checksum
! 
radius-server host 172.18.43.7 auth-port 1645 acct-port 1646 non-standard
radius-server host 10.5.5.6 auth-port 1812 acct-port 1812 non-standard
radius-server host 172.18.61.17 auth-port 1645 acct-port 1645 non-standard key gociscogo
radius-server retransmit 1
radius-server timeout 1
radius-server key lab
call rsvp-sync
```
## <span id="page-16-0"></span>**Route Aggregation Configuration Example**

access-point-name gprs.cisco.com

The following example shows a portion of a configuration that implements automatic route aggregation at an access point.

Notice that the **aggregate auto** command is configured at the access point where DHCP is being used. The **dhcp-gateway-address** command specifies the subnet addresses to be returned by the DHCP server. This address should match the IP address of a loopback interface on the GGSN. In addition, to accommodate route aggregation for another subnet 10.80.0.0, the **gprs default aggregate** global configuration command is used.

In this example, the GGSN aggregates routes for dynamically derived addresses for MSs through access point 8 based upon the address and mask returned by the DHCP server. For PDP context requests received for statically derived addresses on the 10.80.0.0 network, the GGSN also implements an aggregate route into its routing table, as configured by the **gprs default aggregate** command.

```
Current configuration :3815 bytes
!
version 12.2
...
service gprs ggsn
...
!
! Configures a loopback interface
! for the DHCP gateway address
!
interface Loopback0
```

```
ip address 10.80.0.1 255.255.255.255
!
gprs access-point-list gprs
access-point 8
 access-point-name pdn.aaaa.com
!
! Enables DHCP services at the
! access point
!
 ip-address-pool dhcp-proxy-client
!
! Enables automatic route aggregation
!
 aggregate auto
!
! Configures an external DHCP server
! to support dynamic IP addressing for
! MSs through this access point
!
  dhcp-server 172.16.43.35
!
! Configures the subnet for which
! the DHCP server should return IP addresses
!
  dhcp-gateway-address 10.88.0.1
  exit
!
! Enables a single route to be established
! for PDP contexts with statically derived
! addresses on the 10.80.0.0 network 
! 
gprs default aggregate 10.80.0.0 255.255.255.0
```
Ι